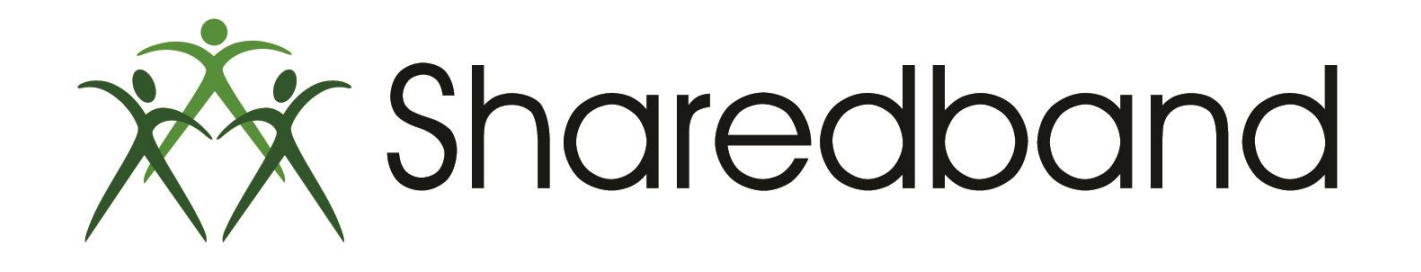

## Portal Training for Resellers

*Part 7: Router types, specifications and configuration*

#### **Router Types and specifications**

- Please speak to Sharedband's Sales department for information on our router range, availability and pricing.
- A summary of router specifications and capabilities is located at <http://support.sharedband.com/kb/kb44>. It includes:
	- $\triangleright$  The maximum bonded speed of the router community (this is regardless of how many connections that you are bonding together)
	- $\triangleright$  The type of WAN port
	- $\triangleright$  The type of device required (null modem or router) to terminate the xDSL connection
	- $\triangleright$  Whether PPPoE is configurable on the Sharedband device
	- $\triangleright$  Whether the integrated wireless function (if present) of the Sharedband routers can be utilised
	- $\triangleright$  The maximum power consumption
- $\triangleright$  Some Sharedband routers include an integrated Ethernet switch allowing them to be daisy-chained on their LAN interfaces. Others only have a single LAN port so will require an **un**managed switch (not provided by Sharedband) to connect them together on their LAN interfaces.
- $\triangleright$  <http://support.sharedband.com/kb/kb61> catalogues 3<sup>rd</sup> party devices that must not be used due to known incompatibilities with Sharedband.

### **Where to source your Sharedband routers**

- $\triangleright$  You can enjoy preferential pricing by purchasing your routers directly from Sharedband's sales department. If you do so, you will also benefit from them being pre-flashed ready for your configuration.
- Alternatively, as a reseller you are welcome to purchase your routers directly from your own suppliers and then flash them with the Sharedband firmware. You must ensure you get the correct version as described in the router specifications and capabilities knowledgebase article <http://support.sharedband.com/kb/kb44>.
- $\triangleright$  Some own-branded Sharedband routers are only available to purchase directly from Sharedband
- Sharedband router Flashing Guides are available at <http://www.sharedband.com/youraccount/portal/>

#### **How to configure your Sharedband routers**

- As a reseller, routers you purchase directly from Sharedband will be pre-flashed with the latest version of the Sharedband firmware though will require configuration before you deploy them at a customer site:
	- The Sharedband 'Configuration Guides' and the 'Quick Install Guides' are available at <http://www.sharedband.com/youraccount/portal>
	- $\triangleright$  The default IP address to log into an unconfigured Sharedband router's web interface is [http://192.168.3.17](http://192.168.3.17/)
	- $\triangleright$  The default username is admin  $\cdot$
	- $\triangleright$  The default password is Bonding 123  $^*$
	- When configuring the routers it is a good idea to label them with the node identifier (node 1 = router 1 etc..) for easier reference
	- If you are installing Sharedband routers equipped with an RJ45/ethernet WAN interface, you must disable all security on the 3<sup>rd</sup> party outward facing devices (the ones terminating the xDSL connections). This is best achieved by setting up DMZ mode on that router's LAN interface to point to the Sharedband router's WAN interface.
	- If you are not integrating with a 3<sup>rd</sup> party hardware firewall, the LAN IP of the Sharedband routers can be changed to match the customer's current network configuration (see our knowledgebase article [http://support.sharedband.com/kb/kb11\)](http://support.sharedband.com/kb/kb11).

#### **\* Both the username and password are case sensitive**

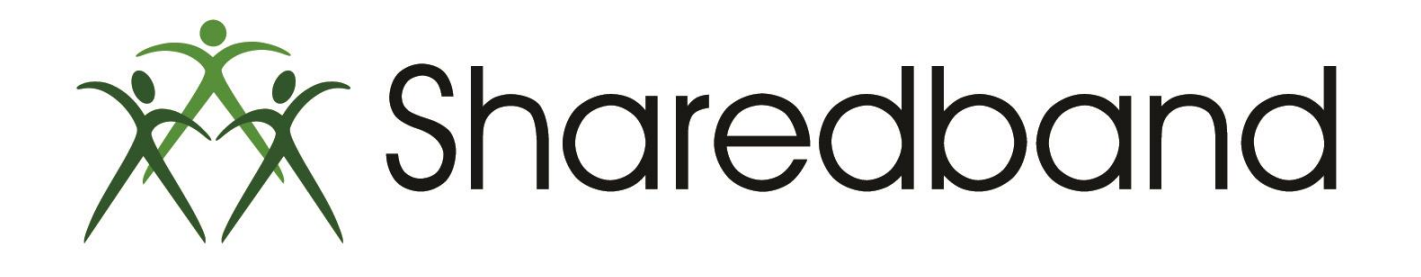

# Portal Training for Resellers

### *Thank you for viewing*

If you have any questions please visit our knowledgebase at <http://support.sharedband.com/kb> or contact our support department by ticket or phone.